**Wärme besser nutzen. Mit der eXergiemaschine compact!**

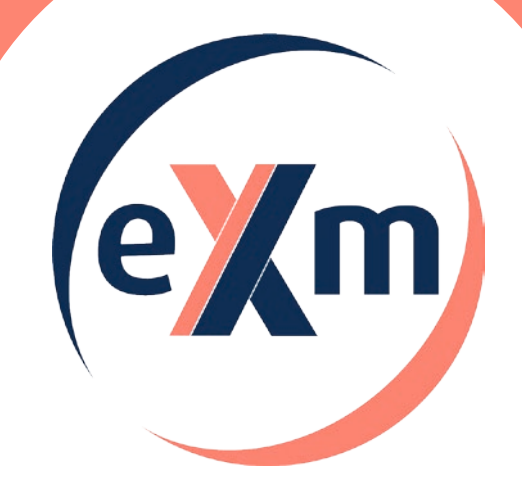

# **Bedienungssanleitung eXm**®**-compact (Typ 3 kW und 5 kW)**

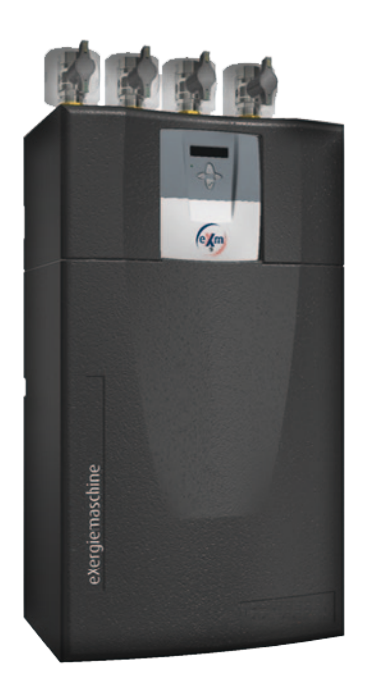

# **eXergiemaschine compact**

Wandhängende eXergiemaschine

- > komfortabel
- > kompakt
- > primärenergiesparend

für kleine bis mittelgroße Heizungsanlagen.

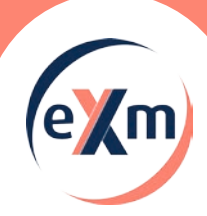

# **Inhalt**

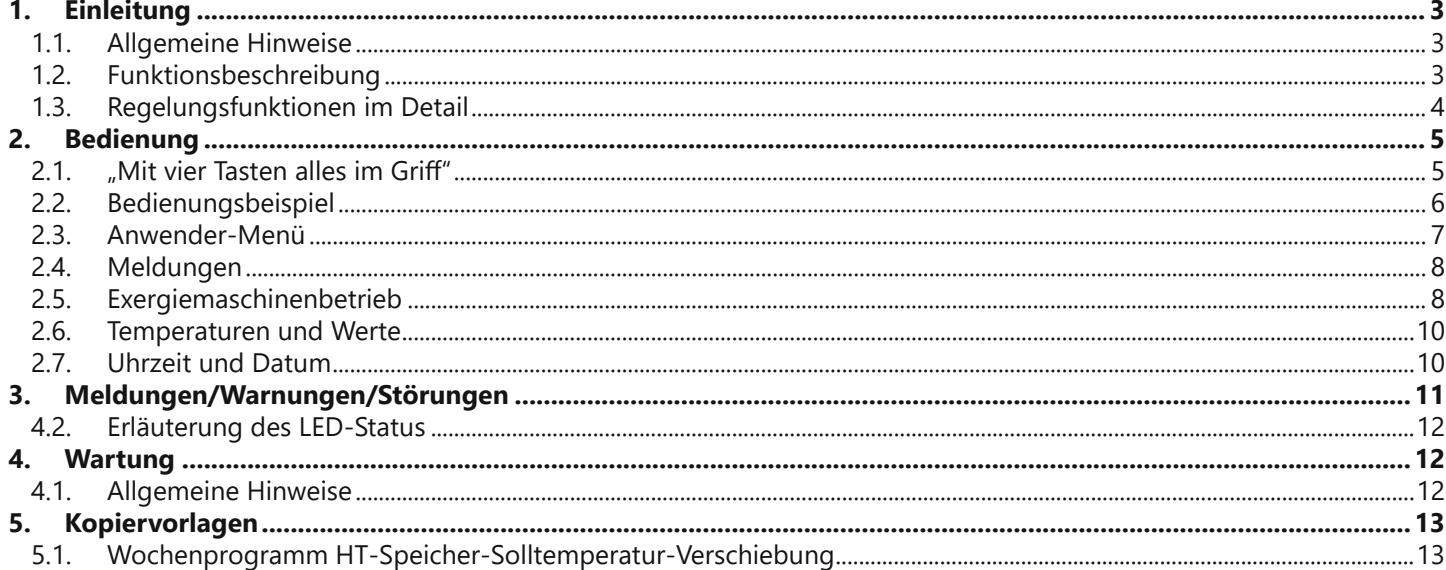

#### **Impressum**

Dieses Dokument inklusive aller seiner Inhalte ist urheberrechtlich geschützt. Eine Verwendung außerhalb dieses Urheberrechts bedarf der schriftlichen Zustimmung durch

#### **varmeco GmbH & Co. KG** oder **BMS-Energietechnik AG**.

Das gilt im Besonderen für Vervielfältigungen, Kopien, Übersetzungen und die Speicherung in elektronischen Systemen.

#### **Herausgeber**:

varmeco GmbH & Co. KG - Kaufbeuren BMS-Energietechnik AG - Wilderswil

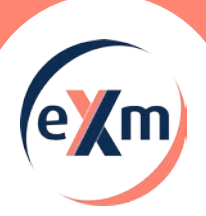

## **Einleitung**

#### **1. Einleitung**

#### **1.1. Allgemeine Hinweise**

Diese Bedieungsanleitung erläutert ausführlich die notwendigen Schritte, um die **eXergiemaschine compact** richtig bedienen und entsprechend den Wünschen des Anlagenbetreibers Einstellungen vornehmen zu können.

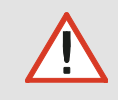

Die Regelungseinheit darf aus Gründen der Sicherheit und Gewährleistung nur von anerkannten Elektroinstallateuren geöffnet werden.

#### **1.2. Funktionsbeschreibung**

Das Gerät **eXergiemaschine compact** (kurz **eXm-compact**) ist eine Hochtemperaturwärmepumpe mit elektronischem Regler vom Typ VarCon 211.

Die Standard-Regelfunktionen umfassen:

- Zieltemperatur im Hochtemperatur-Kreis,
- Zieltemperatur im Niedertemperatur-Kreis oder
- Zieltemperatur im Hoch- und Niedertemperatur-Kreis.

Die **eXm-compact** stellt eine optimierte Temperaturschichtung in Pufferspeichern her.

Dazu arbeitet im Inneren des Geräts eine einstufige Wasser-Wasser-Wärmepumpe, die für eine äußerst große Temperaturspreizung von etwa 50 K im Pufferspeicher ausgelegt ist und auch bei Quelltemperaturen von 55 °C und mehr arbeitet.

Während des Betriebs entnimmt die eXergiemaschine über zwei Kreisläufe Wasser aus dem Puffervolumen. Ein Kreislauf leitet das Wasser zum Kondensator der Wärmepumpe, wo es erhitzt wird, bevor es in den oberen Teil des Puffervolumens gelangt. Der andere Kreislauf führt über den Verdampfer und leitet das dort heruntergekühlte Wasser anschließend in den unteren Bereich.

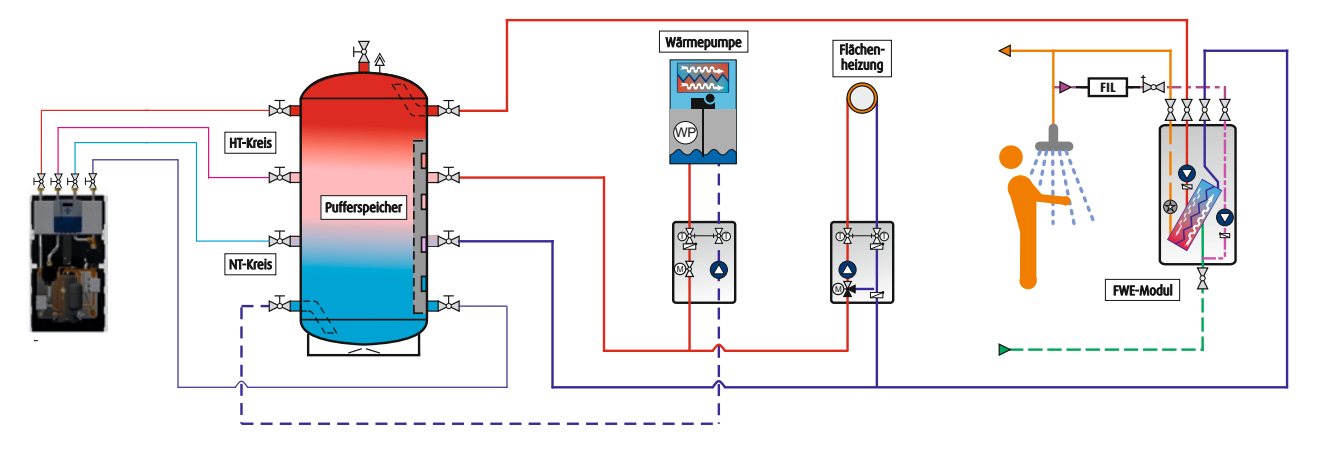

Abbildung: Beispielhaftes Hydraulikschema zur Einbindung der eXergiemaschine-compact

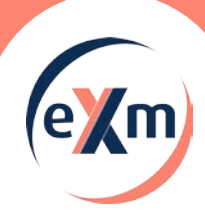

## **Einleitung**

#### **1.3. Regelungsfunktionen im Detail**

Nomenklatur: HT = Hochtemperatur

NT = Niedertemperatur

#### **Zieltemperatur am HT-Austritt**

- Die Startbedingung resultiert aus der HT-Speichertemperatur.
- Die Stopbedingung resultiert aus der HT-Speichertemperatur und der HT-Eintrittstemperatur.
- Die HT-Pumpe regelt auf Zieltemperatur am HT-Austritt.
- Die NT-Pumpe regelt auf Temperaturdifferenz zwischen NT-Ein- und Austritt.

#### **Zieltemperatur am NT-Austritt**

- Die Startbedingung resultiert aus der NT-Speichertemperatur.
- Die Stopbedingung resultiert aus der NT-Speichertemperatur und der NT-Eintrittstemperatur.
- Die NT-Pumpe regelt auf Zieltemperatur am NT-Austritt.
- Die HT-Pumpe regelt auf Temperaturdifferenz zwischen HT-Ein- und Austritt.

#### **Zieltemperatur am HT- und NT-Austritt**

- Die Startbedingung resultiert aus der HT- und der NT-Speichertemperatur.
- Die Stopbedingung resultiert aus der HT- und der NT-Speichertemperatur und der HT- und der NT-Eintrittstemperatur.
- Die HT-Pumpe regelt auf Zieltemperatur am HT-Austritt.
- Die NT-Pumpe regelt auf Zieltemperatur am NT-Austritt.

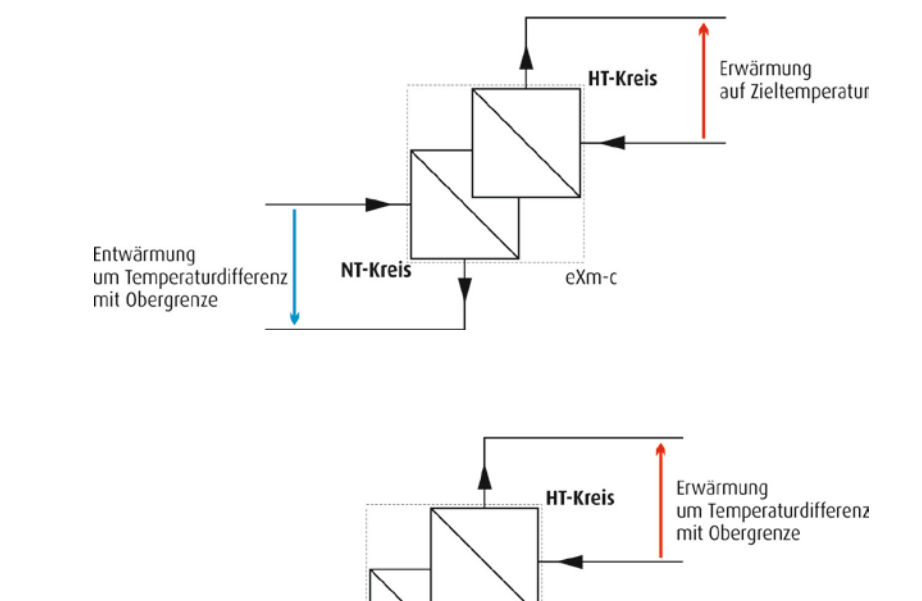

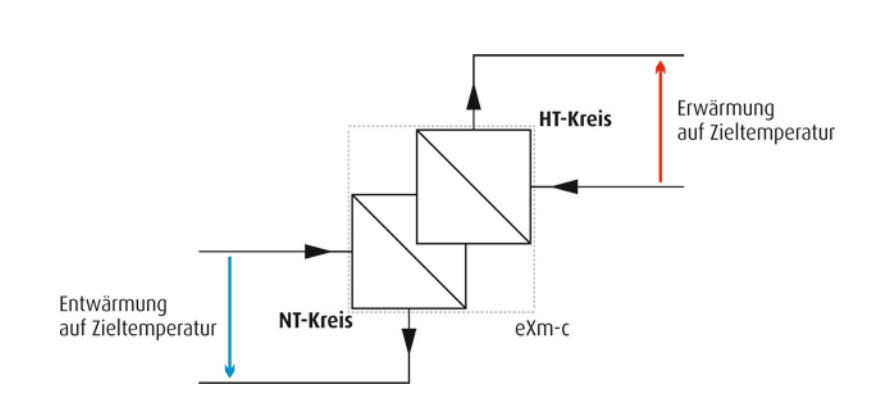

 $PXm-r$ 

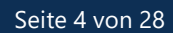

Entwärmung

auf Zieltemperatur

NT-Kreis

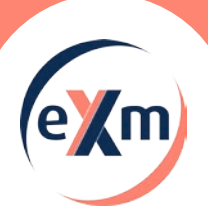

## **Bedienung**

#### **2. Bedienung**

### **2.1. "Mit vier Tasten alles im Griff"**

beleuchtetes LC-Display mit integrierter 4-Tasten-Bedienung

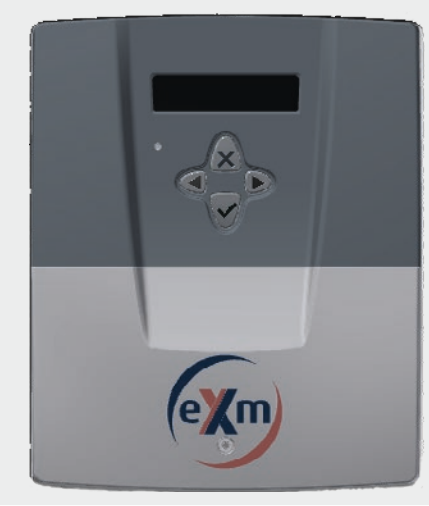

In der Front des Reglergehäuses befinden sich das LC-Display, eine LED und die vier Bedientasten.

Das LC-Display ist mit einer automatischen Hintergrundbeleuchtung ausgestattet, die durch Tastendruck aktiviert wird. In zweizeiligem Klartext informiert es über den momentanen Betriebszustand und zeigt die Menü- und Eingabefenster während der Bedienung.

Die LED signalisiert:

- Grün: Normalbetrieb
- Orange oder Rot: siehe Kapitel Meldungen

Im **Anzeigemodus** gelangen Sie durch die Bedienstruktur mit ihrem Hauptmenü und Untermenüs bis hin zu einzelnen Menüpunkten.

Im **Eingabemodus** – das Eingabefeld blinkt – können Sie Änderungen vornehmen.

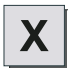

Die "X-Taste" entspricht funktional der "ESC-Taste" eines PCs. **Anzeigemodus**:

Mit der "X-Taste" kehren Sie aus einem Untermenü in das übergeordnete Menü zurück

#### **Eingabemodus**:

Wird die "X-Taste" gedrückt, wird ein soeben eingegebener Wert nicht übernommen, sondern in das übergeordnete Menü zurückgekehrt.

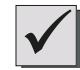

Die "OK-Taste" entspricht funktional der "ENTER-Taste" eines PCs.

#### **Anzeigemodus**:

Die "OK-Taste" öffnet den angezeigten Menüpunkt oder wechselt in den Eingabemodus.

#### **Eingabemodus**:

Mit Drücken der "OK-Taste" wird ein soeben eingegebener Wert übernommen und zurückgewechselt in den Anzeigemodus. In Menüs mit mehreren Eingabefeldern wird durch erneutes Drücken der "OK-Taste" zum nächsten Eingabefeld gewechselt.

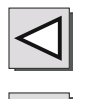

#### **Anzeigemodus**:

Mit der "Links"- und der "Rechts-Taste" bewegen Sie sich innerhalb einer Menüebene.

#### **Eingabemodus**:

Mit Drücken der "Links"- und der "Rechts-Taste" können Sie die Eingabewerte ändern.

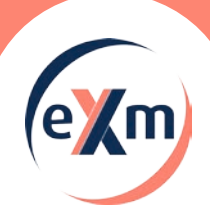

## **Bedienung // Beispiel**

#### **2.2. Bedienungsbeispiel**

An einem kleinen Beispiel soll die Bedienung exemplarisch erklärt werden: Sie wollen ein Tagesprogramm für die Solltemperaturverschiebung festlegen und dieses Tagesprogramm bestimmten Wochentagen zuordnen.

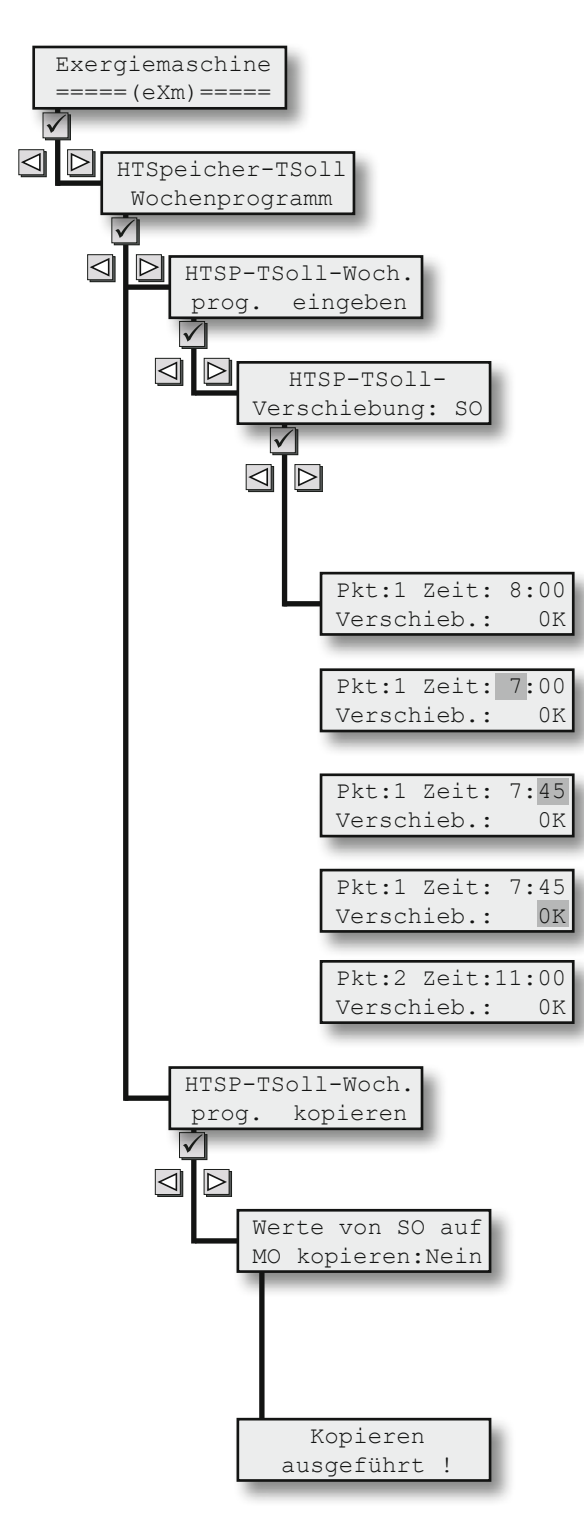

Dazu gehen Sie in das Hauptmenü "Exergiemaschine", Untermenü "Wochenprogramm", Untermenü "Wochenprogramm TWW eingeben" usw. wie nachfolgend beschrieben und kopieren dann das definierte Tagesprogramm auf einen anderen Wochentag. Falls Sie sich nicht schon auf Hauptmenüebene befinden, können Sie durch wiederholtes Drücken der X-Taste dorthin gelangen.

Sie wechseln dann mit der "Links"- oder "Rechts-Taste" in das Hauptmenü Trinkwarmwasser ...

... mit der "OK-Taste" gelangen Sie in die Untermenüebene und wechseln dort mit der "Links-/Rechts-Taste" in den Menüpunkt "HTSpeicher-TSoll Wochenprogramm"

... wieder mit der "OK-Taste" gelangen Sie eine Ebene tiefer und wechseln dort mit der "Links-/Rechts-Taste" in den Menüpunkt "HTSP-TSoll-Wochenprog. eingeben"

... erneut mit der "OK-Taste" gelangen Sie eine Ebene tiefer und wechseln dort mit der "Links-/Rechts-Taste" in den Menüpunkt "TWW-Temperatur vorgeben: SO" ... wieder mit der "OK-Taste" gelangen Sie eine Ebene tiefer und wechseln dort mit der "Links-/Rechts-Taste" in den Menüpunkt "Pkt:1 Zeit: ...".

Mit der "OK-Taste" gelangen Sie jetzt vom Anzeige- in den Eingabemodus und der Cursor blinkt im ersten Eingabefeld, der Stundenangabe. Mit der "Links-/Rechts-Taste" verändern Sie den Wert auf z.B. 7. Die "OK-Taste" bestätigt diese Eingabe und bewegt den Cursor ins nächste Eingabefeld, die Minutenangabe. Ändern Sie den Wert mit der "Links-/Rechts-Taste" auf z.B. 45. Die "OK-Taste" bestätigt diese Eingabe, der Schaltpunkt 1 ist damit auf 7:45 Uhr festgesetzt, und bewegt den Cursor ins nächste Eingabefeld, die Temperaturangabe. Ändern Sie den Wert mit der "Links-/Rechts-Taste" auf z.B. 50°C. Die "OK-Taste" bestätigt diese Eingabe und wechselt zurück in den Anzeigemodus.

Mit der "Links-/Rechts-Taste" wechseln Sie nun in den Menüpunkt "Pkt:2 Zeit: ..." und nehmen analog zu Schaltpunkt 1 Änderungen nach Wunsch vor. Genauso verfahren Sie mit den verbleibenden Schaltpunkten 3 bis 6.

Nun wechseln Sie mit der X-Taste die Ebenen nach oben bis zum Menüpunkt "HTSP-TSoll-Woch.-prog. eingeben". Mit der "Links-/Rechts-Taste" wechseln Sie in den Menüpunkt "HTSP-TSoll-Woch.-prog. kopieren".

Mit der "OK-Taste" gelangen Sie im Untermenü "Werte von ... auf ... kopieren ..." direkt in den Eingabemodus und der Cursor blinkt im ersten Eingabefeld, dem Ausgangstag ... Auswahl mit "Links-/Rechts-Taste" ... "OK" bestätigt und bewegt den Cursor weiter ... Zieltag-Auswahl mit "Links-/Rechts-Taste" ... "OK" bestätigt und bewegt den Cursor weiter ... JA-Auswahl mit "Links-/Rechts-Taste" ... "OK" bestätigt.

Der erfolgreiche Kopiervorgang wird kurzzeitig quittiert, dann erfolgt der Rücksprung ins Eingabemenü zum Kopieren weiterer Tage. Fertig. So einfach geht's. Zurück zum Hauptmenü führt die "X-Taste".

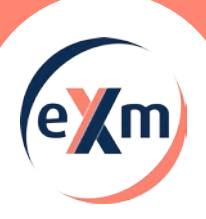

# **Anwender-Menü // Übersicht**

#### **2.3. Anwender-Menü**

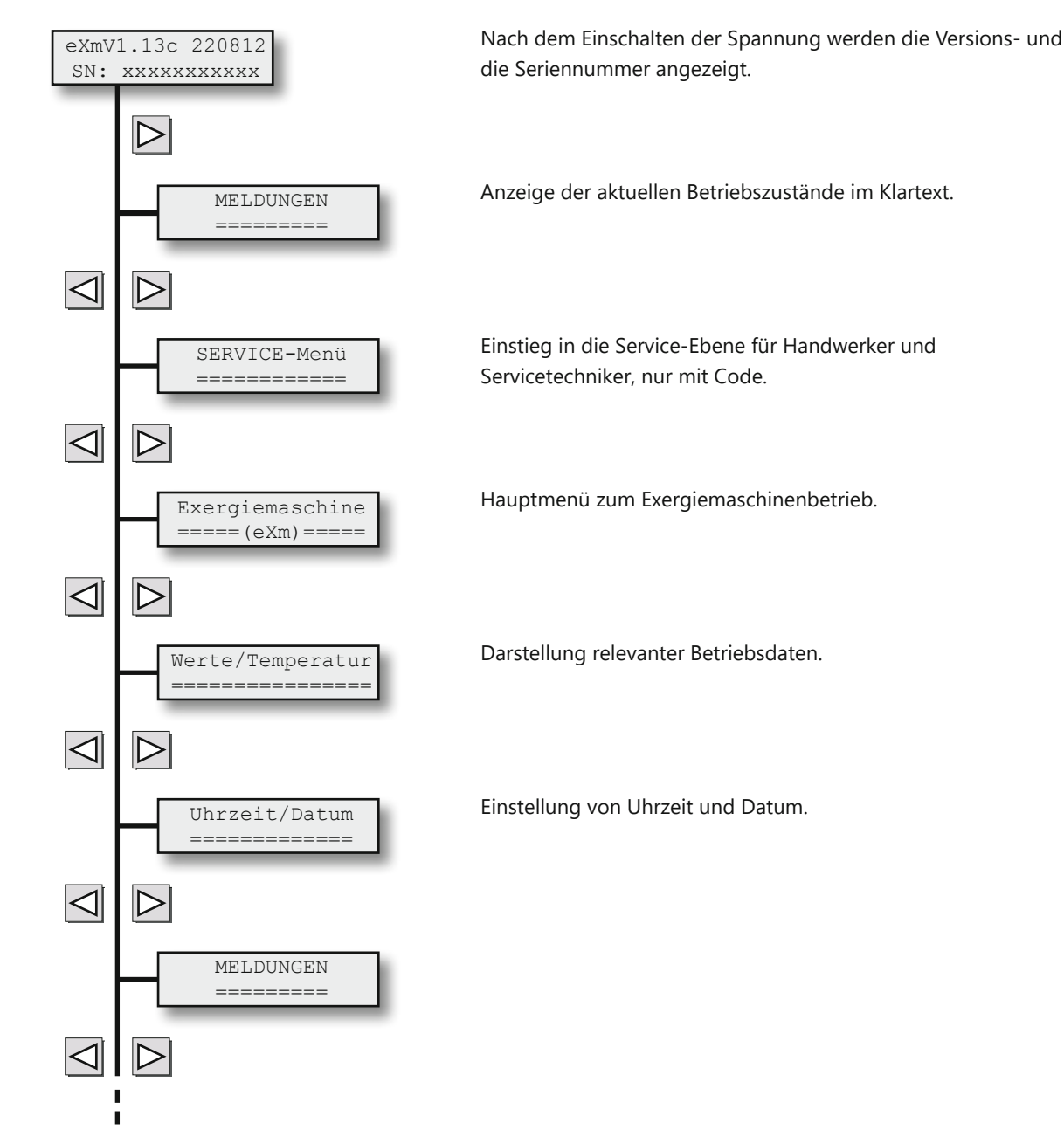

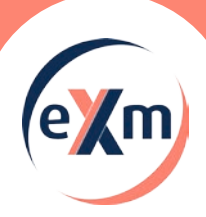

# **Anwender-Menü // Meldungen**

#### **2.4. Meldungen**

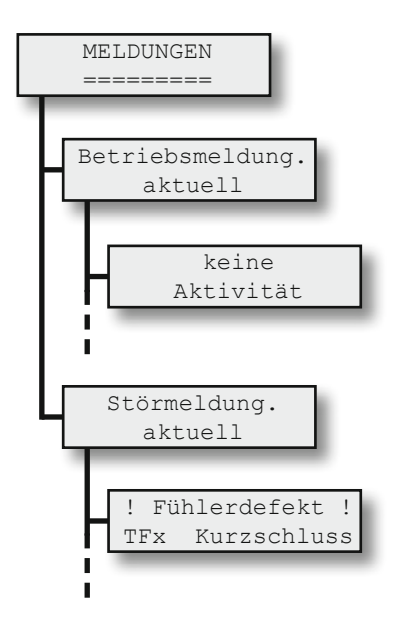

Über den Hauptmenüpunkt Meldungen lassen sich die aktuellen Betriebs- und Störmeldungen abrufen und die Einträge im Meldungsspeicher einsehen.

Die Beutung der einzelnen Betriebsmeldungen listet das Kapitel "Meldungen/Warnungen/Störungen".

Mit der "Links-/Rechts-Taste" kann durch die Meldungen rolliert werden.

Die Beutung der einzelnen Störmeldungen listet das Kapitel "Meldungen/Warnungen/Störungen".

Mit der "Links-/Rechts-Taste" kann durch die Meldungen rolliert werden.

Die Beutung der einzelnen Betriebsmeldungen listet das Kapitel "Meldungen/Warnungen/Störungen".

## **2.5. Exergiemaschinenbetrieb**

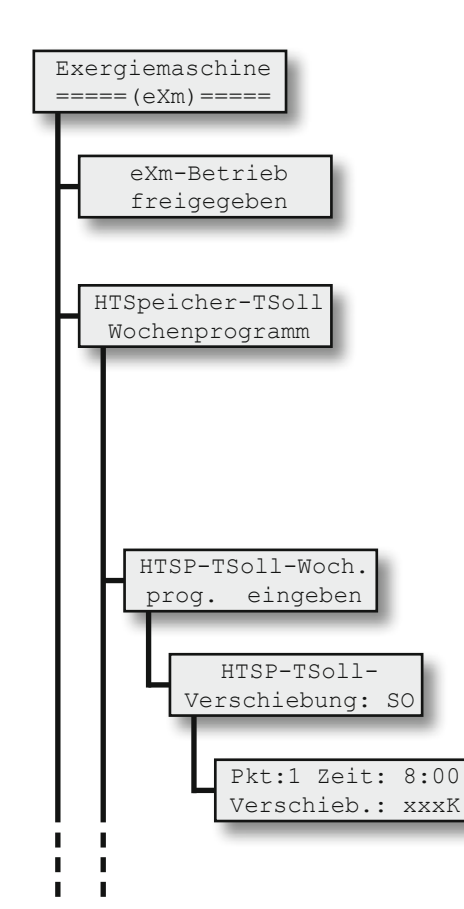

Dieser Menüpunkt erlaubt generell, den eXergiemaschinen-Betrieb zu sperren oder freizugeben.

Mit dem Wochenprogramm kann auf einfache Weise die resultierende HT-Speicher-Solltemperatur dem gewünschten Tagesund Wochenprofil angepasst werden. Dies

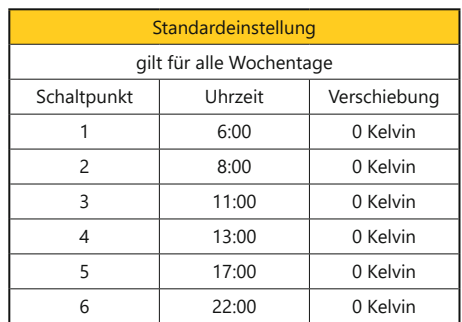

erfolgt durch die Vorgabe von Abweichungen (Verschiebung) von der Solltemperatur: *resultierende Soll-Temperatur = Soll-Temperatur + Verschiebung*

Pro Tag stehen sechs verschiedene Schaltpunkte zu Verfügung. Die Editierfunktion ermöglicht das Be- und Überarbeiten einzelner Wochentage. Gewünschten Wochentag auswählen.

Auswahl des jeweiligen Schaltpunktes (1-6), der Uhrzeit (ab der die Vorgabe gelten soll) und der gewünschten Temperaturänderung. Bereich: AUS und -20 ... 20. Sobald die Uhrzeit des Reglers einen Schaltzeitpunkt überschreitet, wird der neue Wert für die Berechnung der resultierenden Soll-Temperatur verwendet.

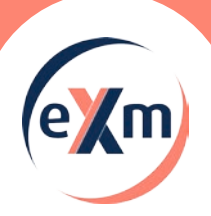

## **Anwender-Menü // Exergiemaschinenbetrieb**

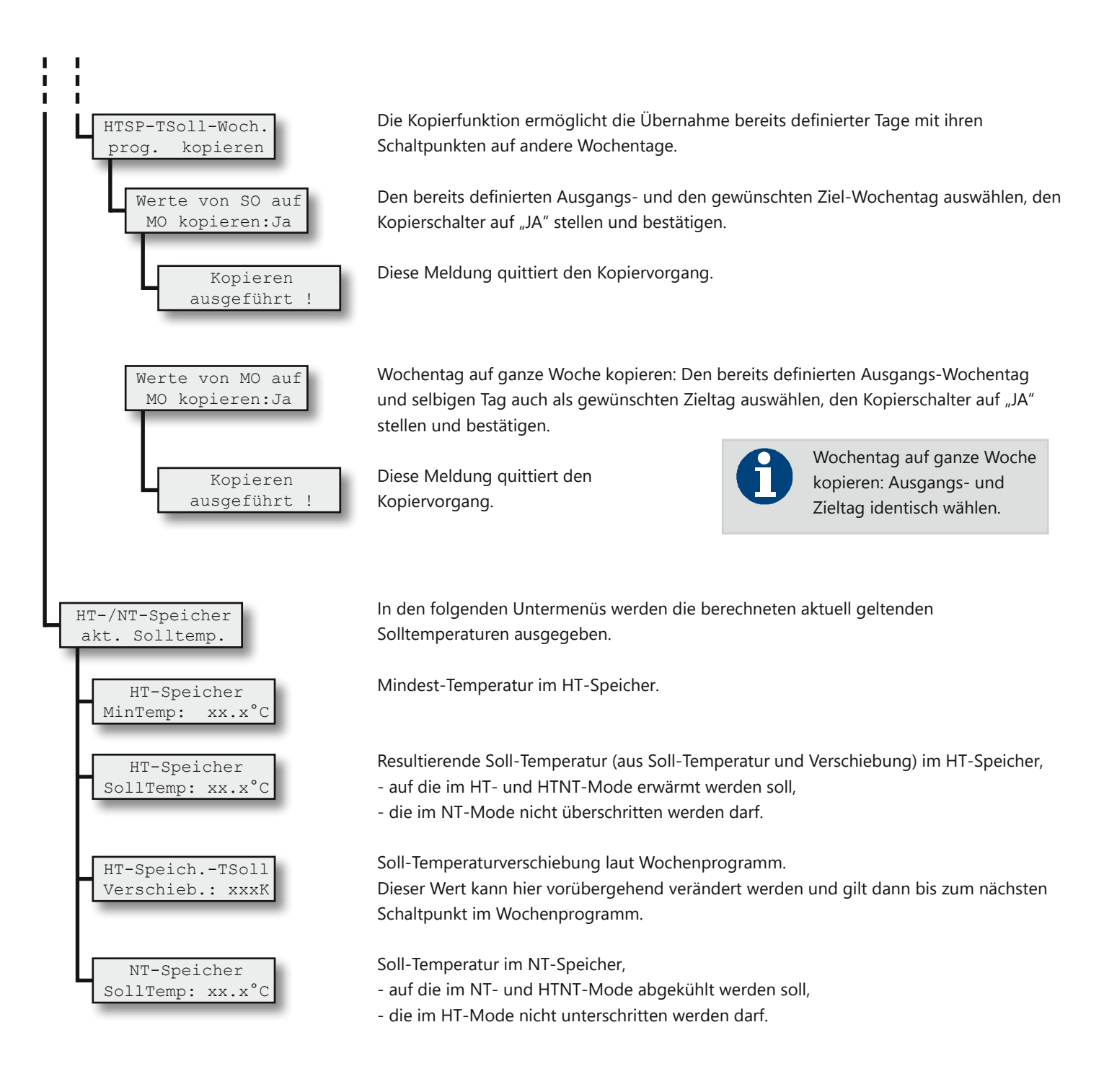

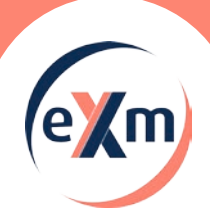

## **Anwender-Menü // Temperaturen und Werte // Uhrzeit und Datum**

#### **2.6. Temperaturen und Werte**

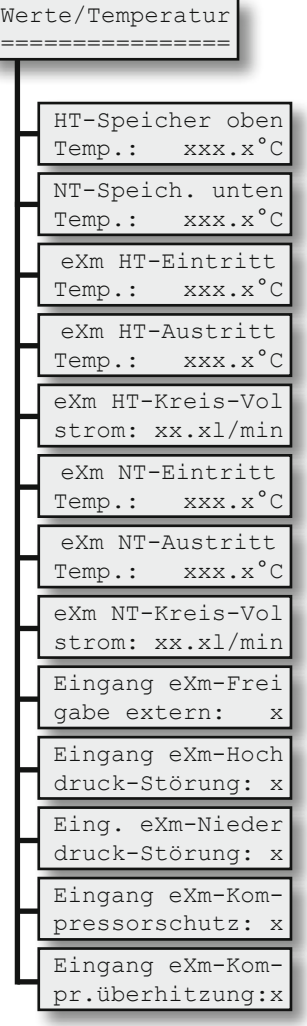

Dieses Menü informiert über die Temperaturmesswerte der angeschlossenen Temperaturfühler und die Messwerte der Volumenstromsensoren.

Temperatur am Speicher oben.

Temperatur am Speicher unten.

Temperatur am Eintritt des Hochtemperaturkreises der eXergiemaschine.

Temperatur am Austritt des Hochtemperaturkreises der eXergiemaschine.

Volumenstrom im Hochtemperaturkreis der eXergiemaschine.

Temperatur am Eintritt des Niedertemperaturkreises der eXergiemaschine.

Temperatur am Austritt des Niedertemperaturkreises der eXergiemaschine.

Volumenstrom im Niedertemperaturkreis der eXergiemaschine.

Signal am externen Freigabekontakt (1 = geschlossen = aktiv).

Signal am Eingang "Hochdruck-Störung" (1 = geschlossen = inaktiv).

Signal am Eingang "Niederdruck-Störung" (1 = geschlossen = inaktiv).

Signal am Eingang "Kompressorschutz" (1 = geschlossen = inaktiv).

Signal am Eingang "Kompressorüberhitzung" (1 = geschlossen = inaktiv).

Ist kein Fühler angeklemmt, wird 125,2°C angezeigt. Liegt ein Kurzschluss am Fühler vor, zeigt dieser -72,8°C. Diese Werte können durch Verwendung von internen Korrekturwerten um einige Grad abweichen.

#### **2.7. Uhrzeit und Datum**

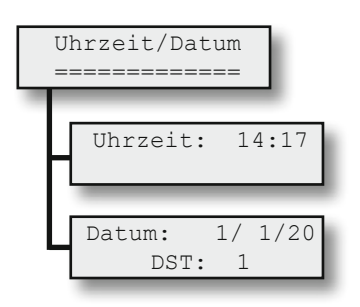

Damit die Zeitvorgaben, die in den Wochenprogrammen hinterlegt wurden, auch im richtigen Moment aktiv werden, sind die aktuelle Uhrzeit und das aktuelle Datum einzutragen.

Ist DST = 1 gesetzt (Daylight Saving Time = Sommerzeit), erfolgt die Umstellung Sommerzeitumstellung automatisch

von Sommer- auf Winterzeit und zurück automatisch.

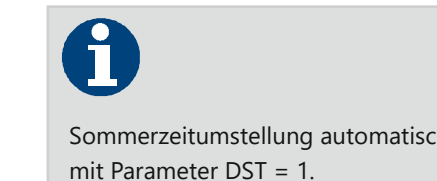

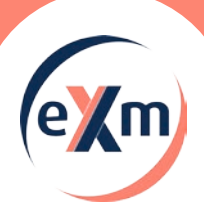

# **Meldungen**

## **3. Meldungen/Warnungen/Störungen**

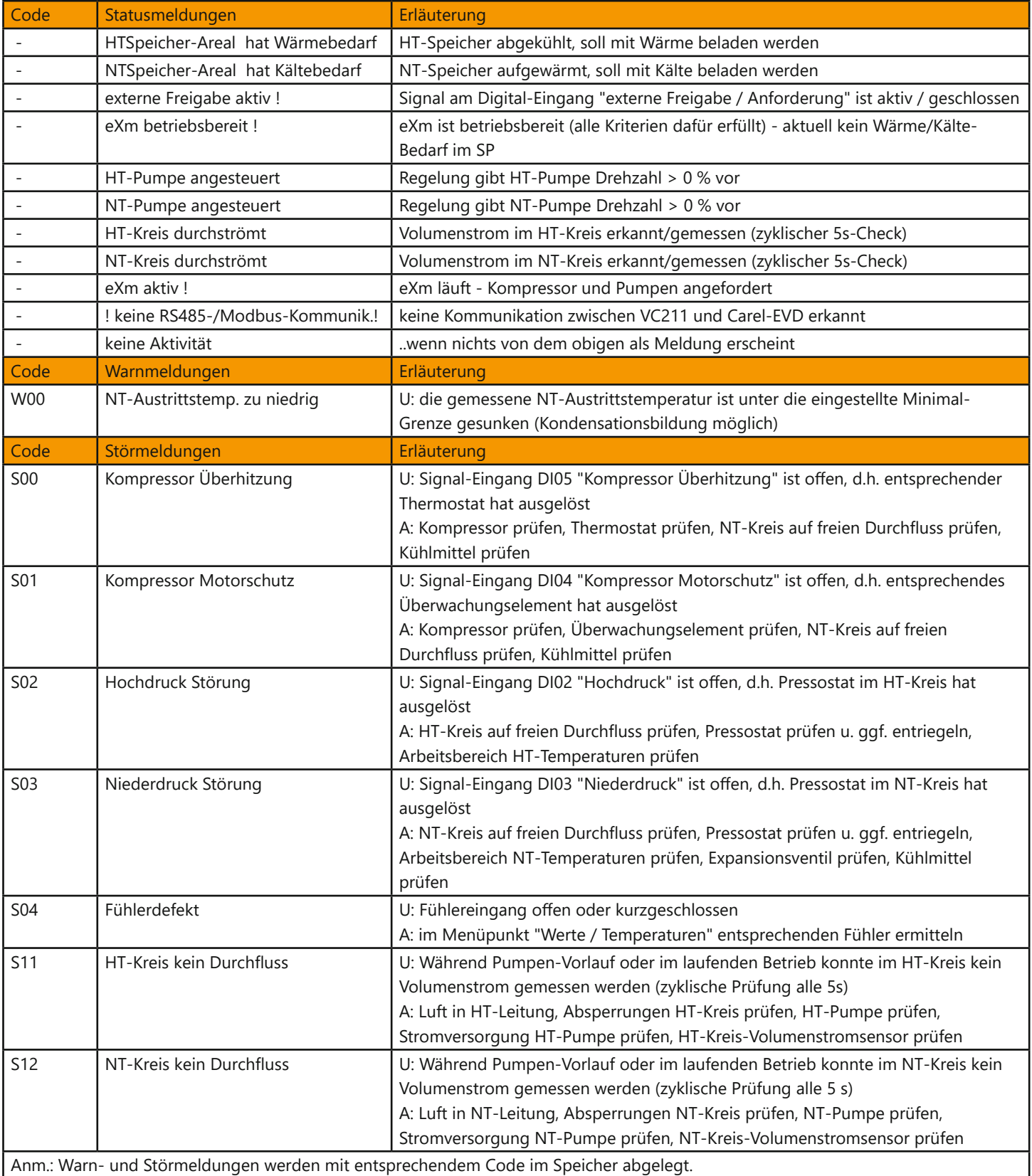

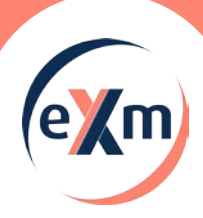

## **Meldungen // Wartungsempfehlungen**

#### **4.2. Erläuterung des LED-Status**

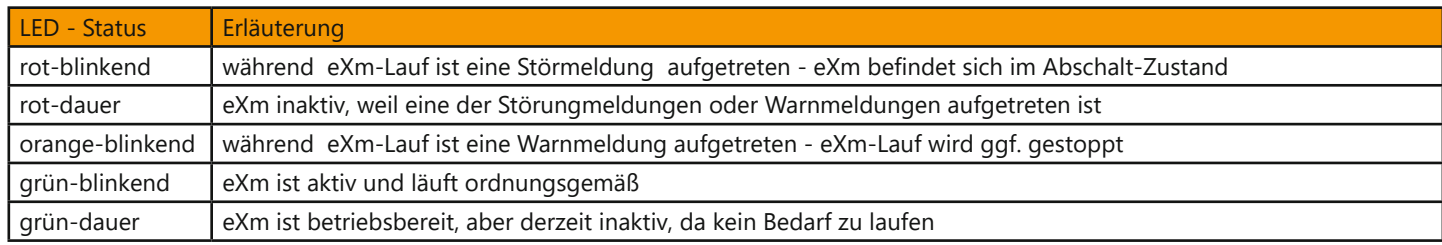

#### **4. Wartung**

#### **4.1. Allgemeine Hinweise**

Generell empfiehlt sich, die Wartung über einen Wartungsvertrag von einem Fachbetrieb einmal jährlich durchführen zu lassen.

Nach der Wartung muss die Anlage wieder in den ursprünglichen Zustand gebracht werden (Absperrvorrichtungen, Einstellungen etc.), um bestimmungsgemäßen Betrieb zu ermöglichen.

Die Wartung darf aus Gründen der Gewährleistung nur von ausgebildeten Fachkräften durchgeführt werden.

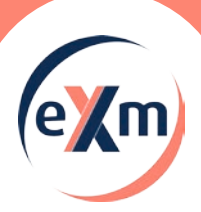

# **Kopiervorlagen**

## **5. Kopiervorlagen**

## **5.1. Wochenprogramm HT-Speicher-Solltemperatur-Verschiebung**

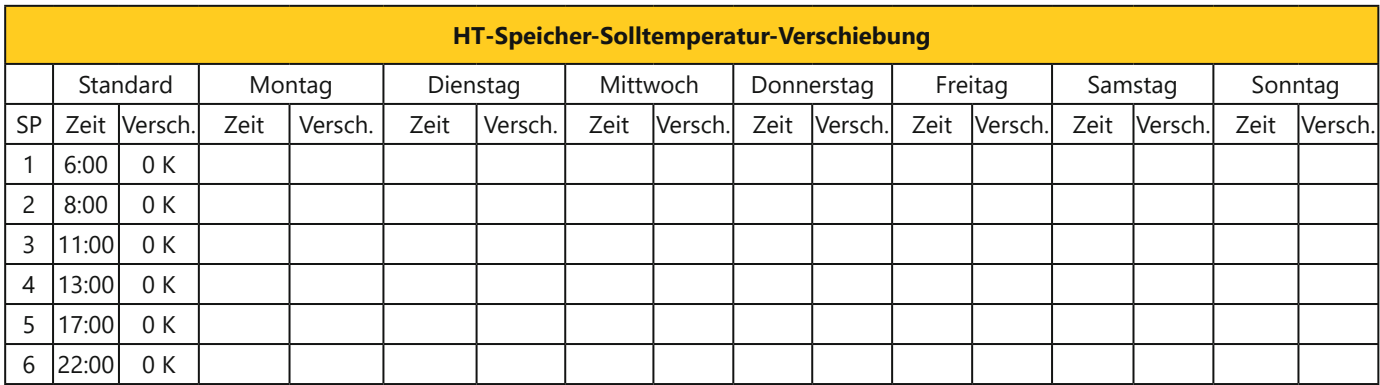

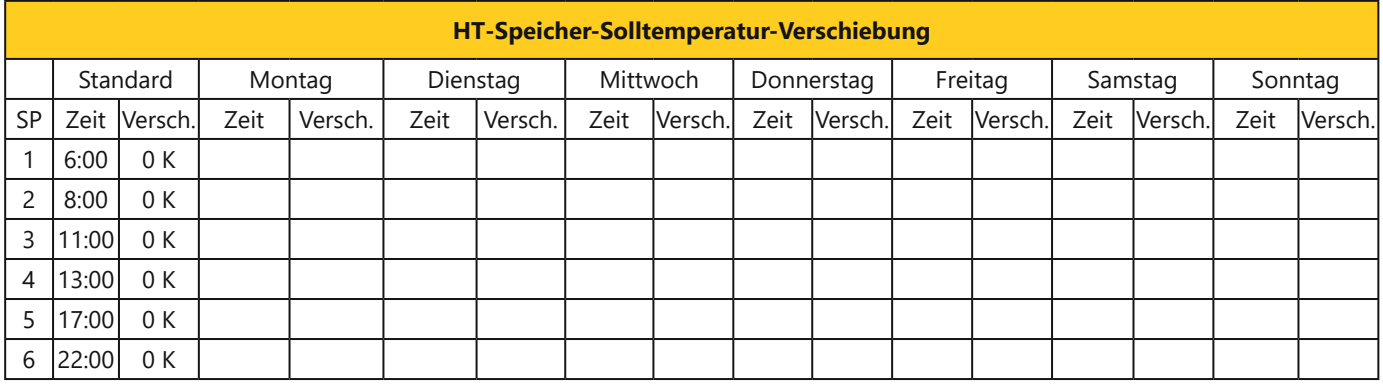

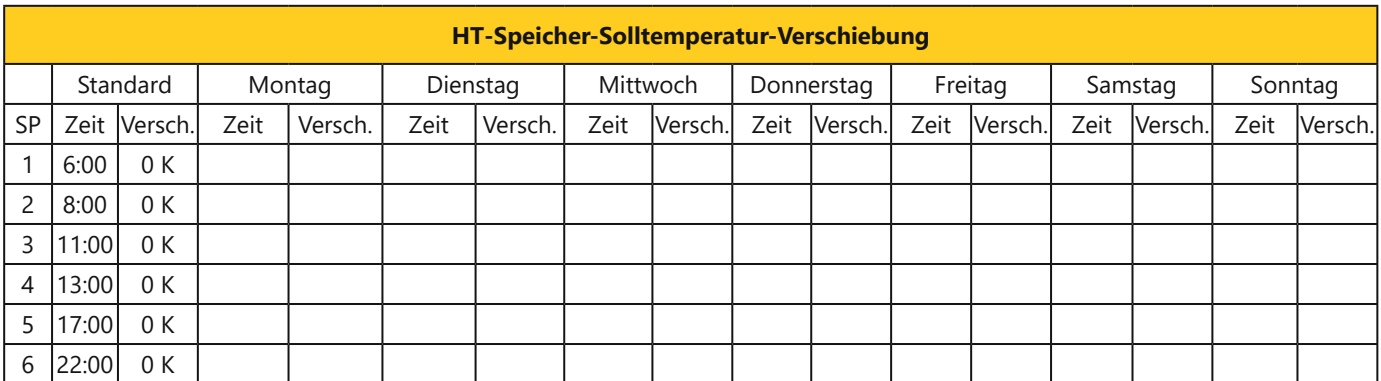

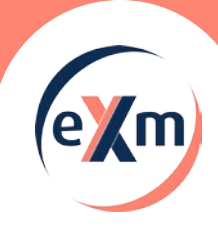

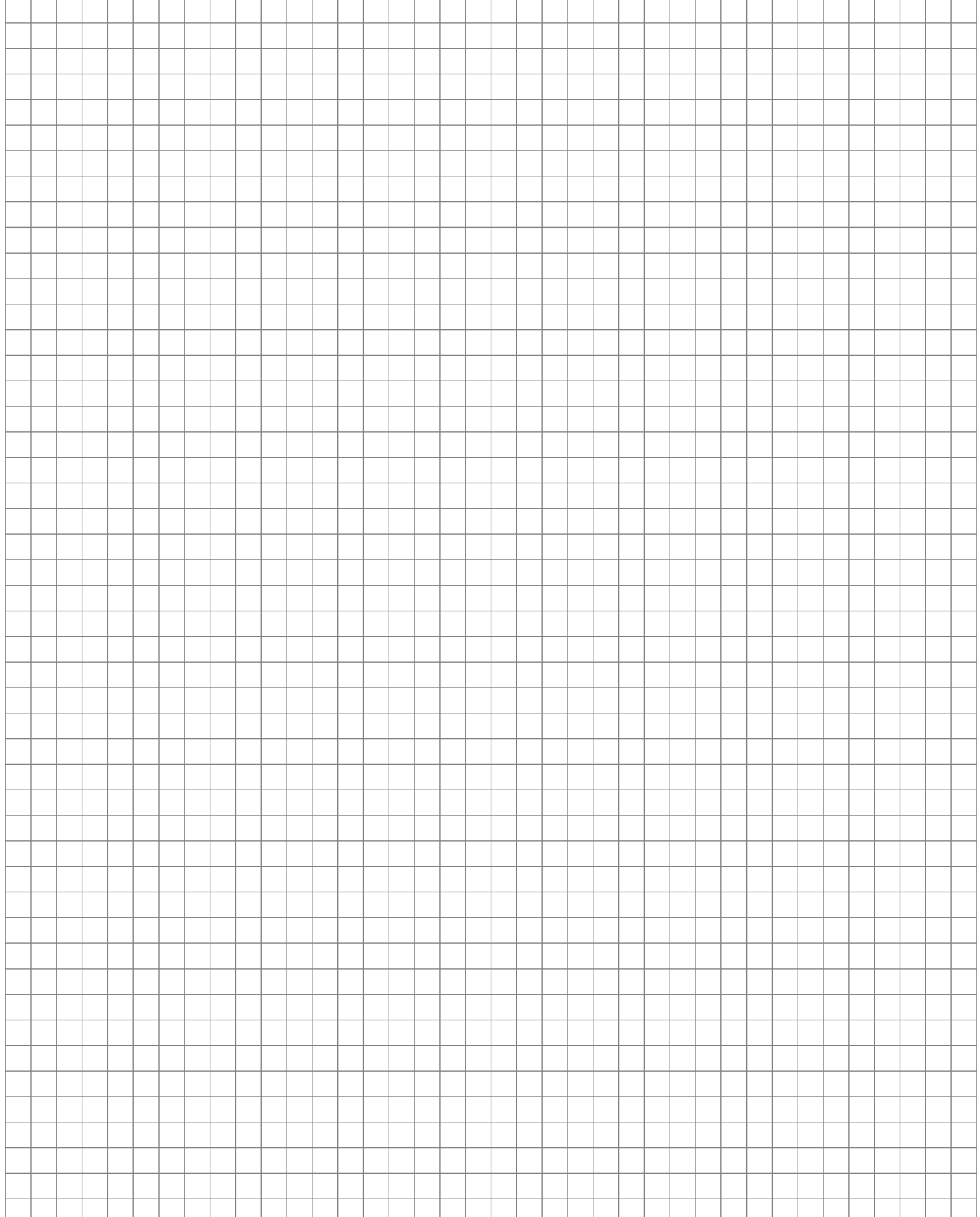

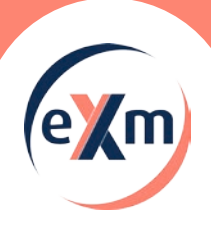

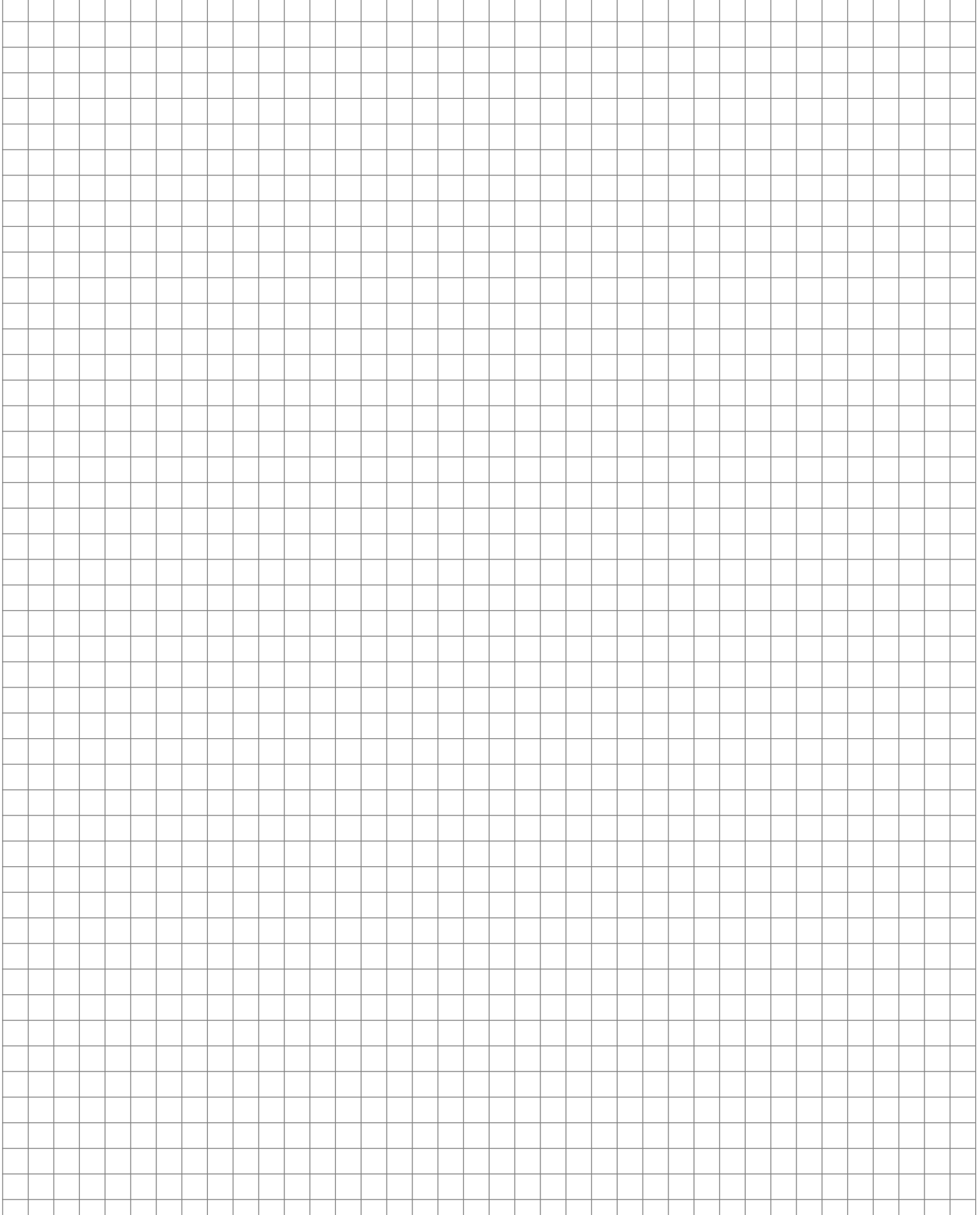

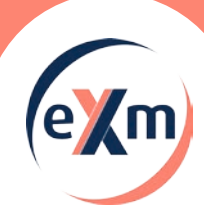

# **Die Entwickler und Hersteller der eXm®-compact**

Die langjährige, partnerschaftliche Verbindung zwischen den Firmen varmeco und BMS mit Ihren Experten machten diese Entwicklung möglich.

**varmeco** ist seit 1983 Pionier für rationelle und regenerative Heizungssystemtechnik mit hygienischer Trinkwarmwasserbereitung. Als Spezialist für intelligentes Wärmemanagement bieten wir Regelungs- und System-Technik, selbstlernende Regelungskomponenten, hygienische Frischwassertechnik, solare Heiztechnik mit hocheffizienten Solarkollektoren und patentierte Schichtspeicher.

Als Systemlösungsanbieter hat sich die **BMS-Energietechnik AG** zu einem Marktführer entwickelt. Sie ist in der Schweiz auf verschiedenen Gebieten führend, wie z.B. im Wärmeaustausch, in der Abwärmenutzung aus Kälteanlagen, in der Frischwassertechnik sowie bei der Wärmerückgewinnung aus Schmutzwasser. Ein weiteres Kerngeschäft ist die mehrfach patentierte BMS power Modultechnik zur Kälte-, Klima- und Wärmeerzeugung.

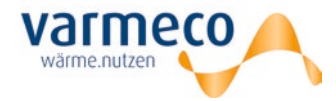

#### Kontaktdaten für Deutschland

varmeco GmbH & Co. KG D-87600 Kaufbeuren

Telefon +49 8341 9022-0

E-Mail info@varmeco.de Homepage www.varmeco.de

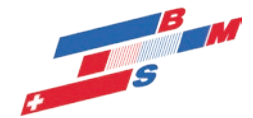

Kontaktdaten für die Schweiz

BMS-Energietechnik AG CH-3812 Wilderswil

Telefon +41 (0)33 826 00 12

E-Mail info@bmspower.com Homepage www.bmspower.com